## **INSTALACIÓN DOSPRINTER**

Para descargarse el dosprinter:

http://www.classone.es/descargas/impresion/dosprinter/DOSPrinter.zip

Tenemos la siguiente carpeta, que hemos de colocar por ejemplo en c:\classone\dosprinter\

Y tenemos el archivo runme.bat, que hemos de configurar para que arranque al inicio. El contenido de dicho archivo es el siguiente:

del C:\CLASSONE.PRN start DOSPrinter.exe /R /Sel "C:\CLASSONE.PRN"

La primera línea borra el archive classone.prn para que cuando vuelva a arrancar el programa no imprima, y posteriormente ejecuta el programa dosprinter con la opción /R (ejecuta el programa en modo residente)

/Sel (te permite seleccionar la impresora por la que quieres imprimir, si no se escribiese el /Sel imprime por la impresora predeterminada)

"C:\CLASSONE.PRN" cada vez que se encuentre este archivo va a imprimirlo el DOSPrinter.

Una vez tengamos esto tenemos que configurar una impresora "virtual" de la siguiente manera:

Agregamos una impresora, diciéndole que está conectada a nuestro equipo pero que no la detecte automáticamente:

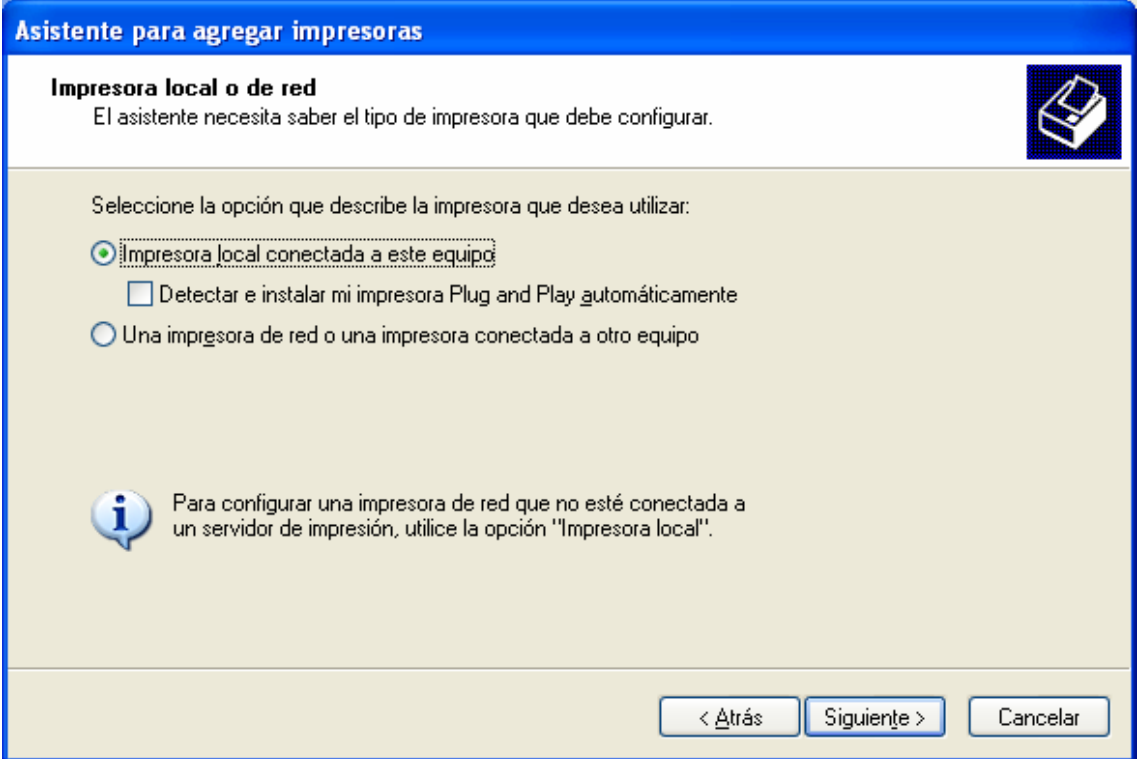

En la pantalla siguiente marcamos crear un nuevo puerto seleccionando "Local Port"

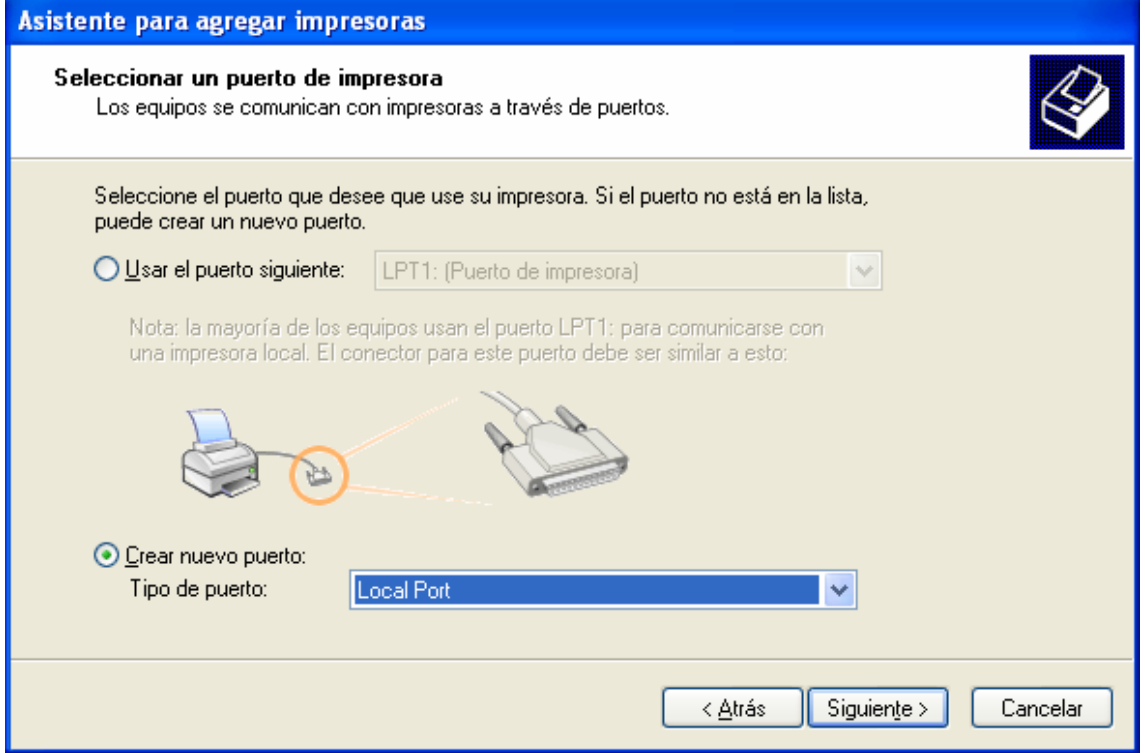

Y ponemos C:\CLASSONE.PRN, que si nos fijamos corresponde con el fichero que mandábamos escribir en el Dosprinter:

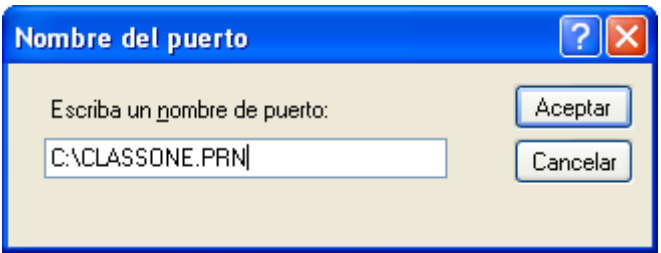

## Seleccionamos por ejemplo la siguiente impresora:

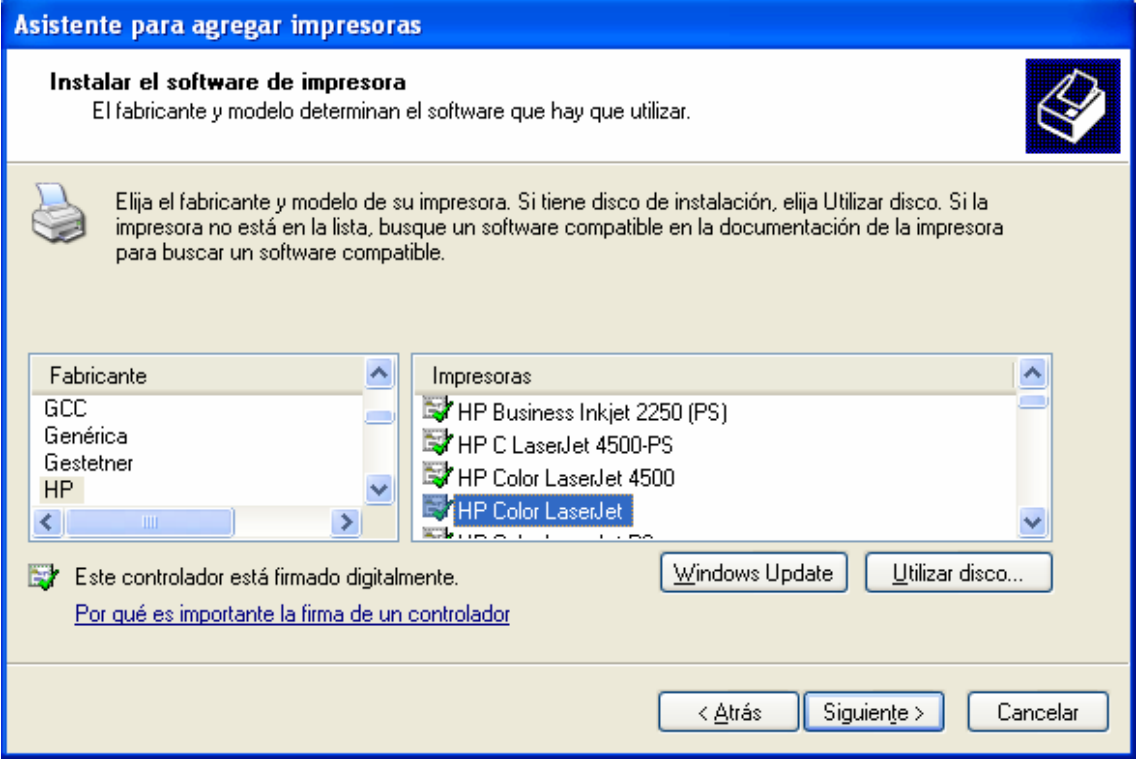

Y le llamamos a la impresora por ejemplo classone, para que nadie nos la borre:

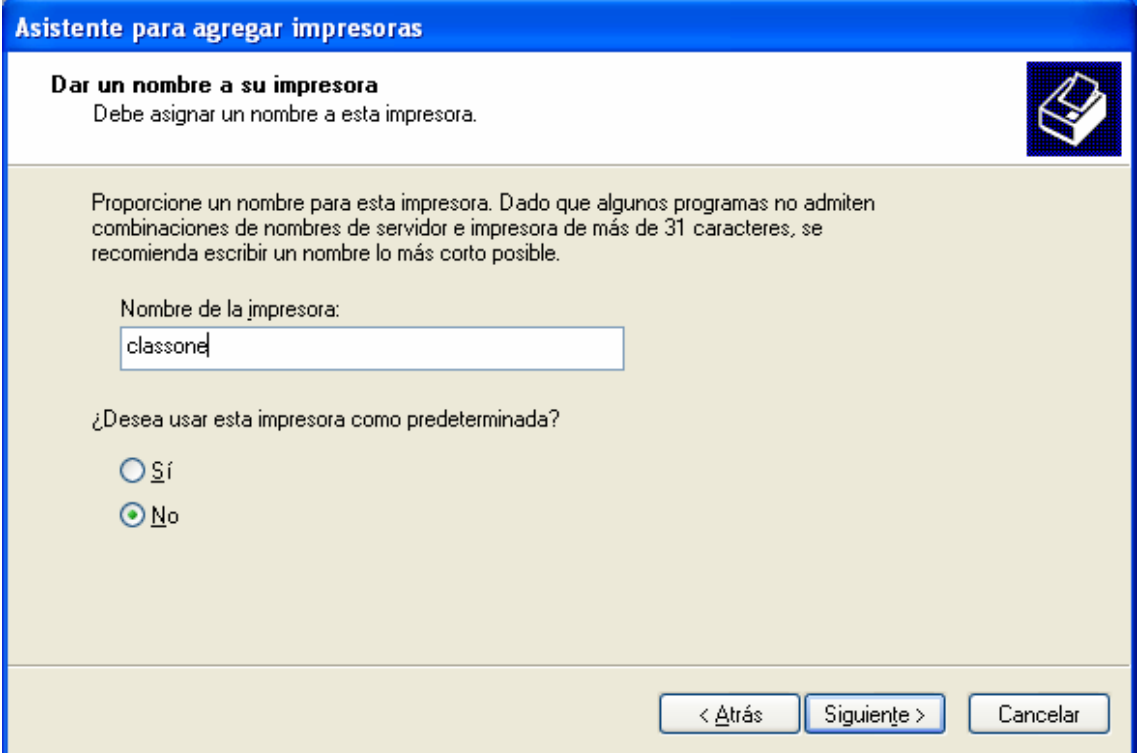

Vemos nuestra nueva impresora ya agregada:

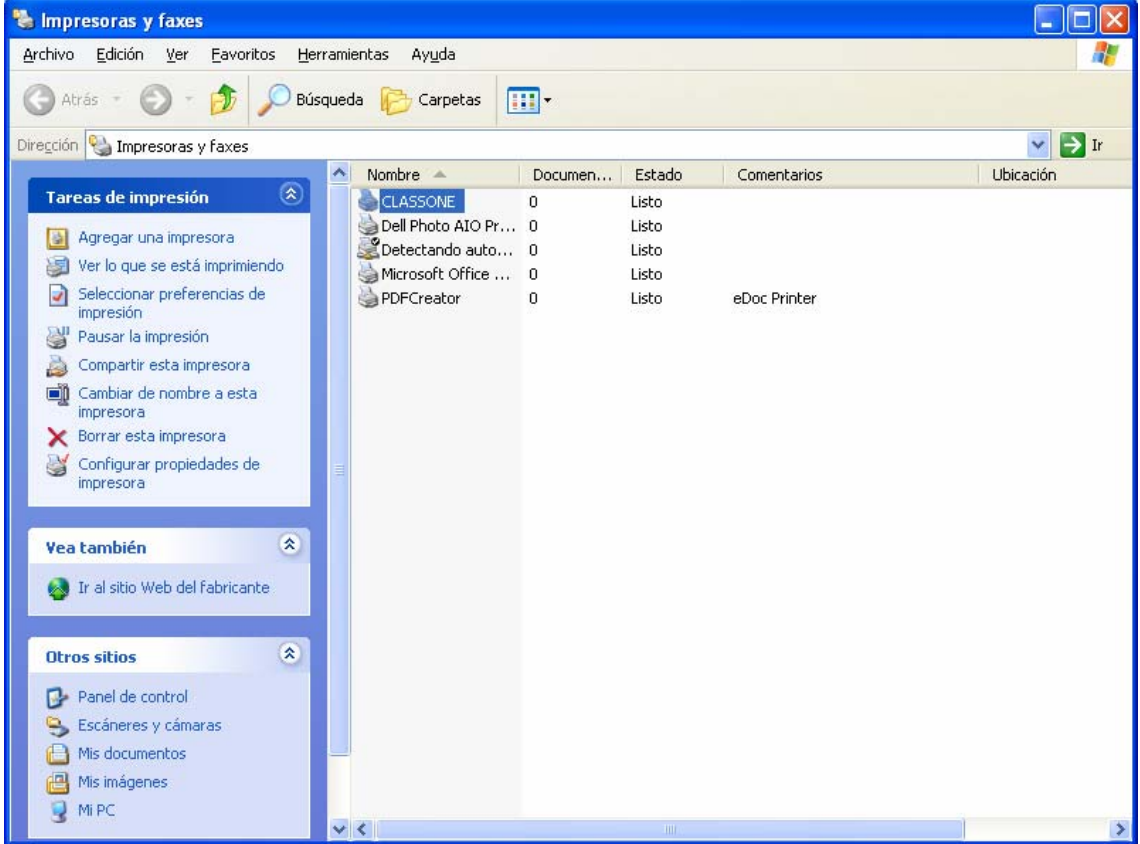

Y ahora sólo nos falta decirle al mocha que imprima por nuestra nueva impresora:

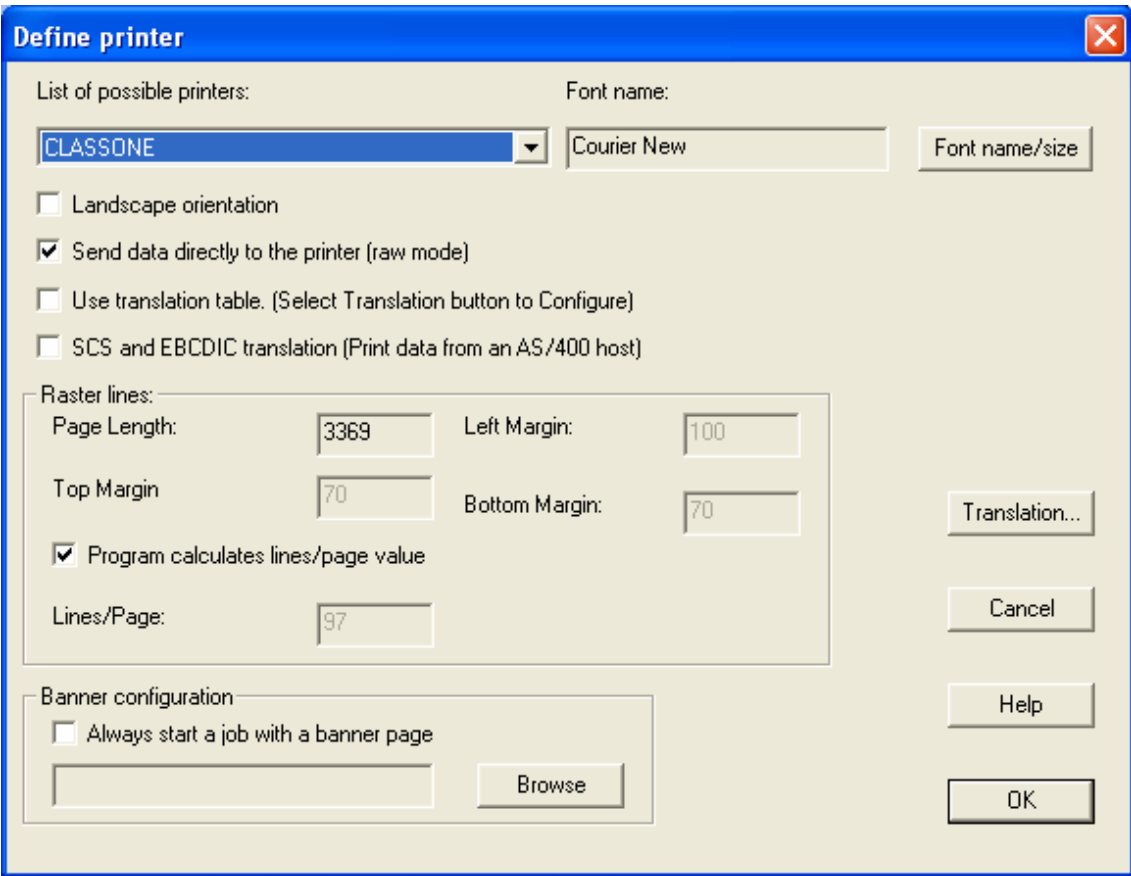

Con lo que a partir de ahora, cada vez que imprimamos desde hotel nos saldrá la ventana de selección de impresoras:

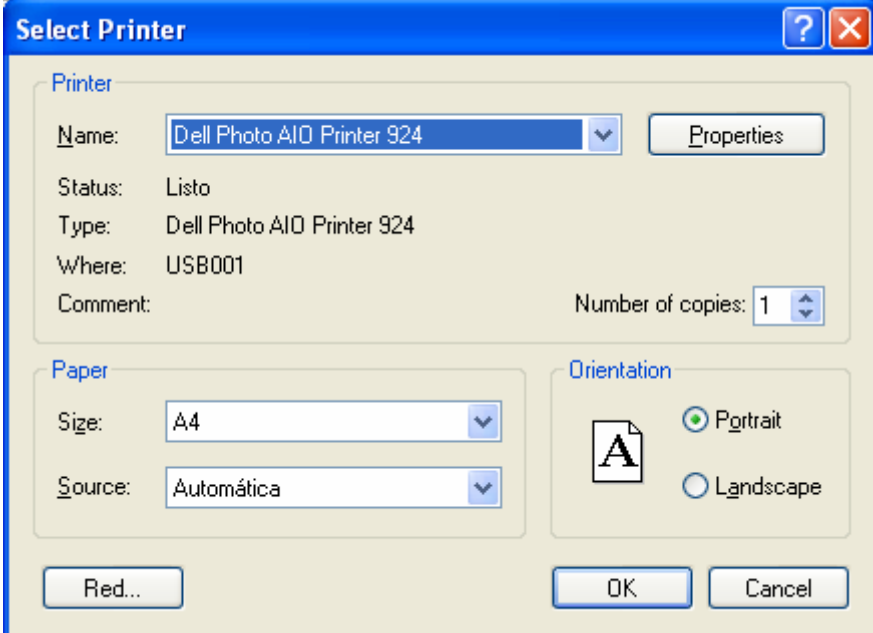

Que, si quitásemos el parámetro /Sel ya saldría automáticamente por la impresora predeterminada.